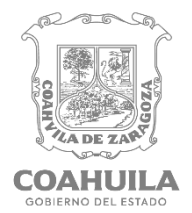

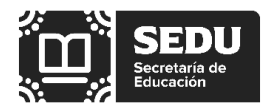

# **Maestra(o) Participante:**

Antes de obtener su cita es importante que considere que con base en el artículo 17 del Acuerdo en la materia, si decide participar a una promoción a funciones directivas o de supervisión, no podrá en el mismo ciclo escolar, participar en algún otro proceso de promoción establecido en la Ley General del Sistema para la Carrera de las Maestras y los Maestros.

Por otra parte, en el presente documento encontrará las instrucciones para llevar a cabo el registro a distancia.

Para tal efecto, deberá realizar lo siguiente:

## **1.Cita para el Registro:**

Deberá ingresar **del 8 al 14 de enero de 2024**, a la plataforma electrónica de la Unidad del Sistema para la Carrera de las Maestras y los Maestros **http://usicamm.sep.gob.mx** y obtenerla, a través de la plataforma Proyecto VENUS, ingresando la información que se le solicita.

Es importante que tome en cuenta lo siguiente:

- **a)** Actualizar o en su caso registrar en el campo del correo electrónico, **su correo institucional** (@docentecoahuila.gob.mx), el cual será la única vía de comunicación entre usted y esta autoridad educativa local.
- **b)** Seleccionar el tipo de valoración con base al nivel o servicio educativo y categoría a la que desea promoverse, de acuerdo con la línea de ascenso que le corresponda, la cual podrá consultar en el portal de esta Secretaría [\(https://www.seducoahuila.gob.mx/\)](https://www.seducoahuila.gob.mx/) en el apartado "Información Relevante" espacio donde está publicada la convocatoria y sus anexos.

Ejemplo: si usted pertenece al nivel de primaria, deberá asegurarse que el tipo de valoración corresponda al nivel o servicio en el que usted está laborando y a la línea de ascenso respectiva.

**Tipo de Valoración:** PROMOCIÓN. EDUCACIÓN BÁSICA. DIRECCIÓN. PRIMARIA**. PRIMARIA. SUBDIRECTOR ACADÉMICO DE PRIMARIA, FORÁNEO**

**c)** Dar click en el botón "Agendar" de la sede de registro de la entidad

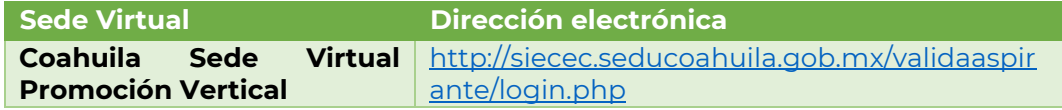

**d)** Seleccionar la fecha y hora de la cita virtual, de acuerdo a los espacios disponibles

**e)** Descargar el comprobante de cita.

Recuerde que la "**cita**" para la verificación de sus documentos, se realizará sin la presencia del participante puesto que es el espacio asignado para que la autoridad educativa local, en la fecha y horario seleccionado, proceda a la revisión de los documentos aportados.

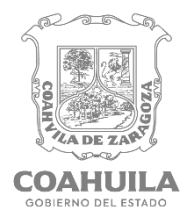

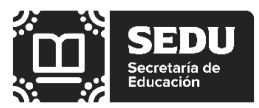

La persona encargada de realizar esta revisión denominada "Responsable de Mesa de Registro" (RMR) pertenece a su nivel o servicio educativo. Para desarrollar dicha tarea, estas citas se distribuirán, según corresponda, al personal de los niveles y servicios educativos (Inicial, Preescolar, Primaria, Secundaria General, Secundaria Técnica, Telesecundaria, Educación Especial, Educación Física y Educación Básica para Adultos, de los sostenimientos Federalizado y Estatal).

# **2. Carga de documentos en la plataforma estatal**

Una vez obtenida su cita deberá preparar la documentación que se le solicita en requisitos y multifactoriales y proceder con lo siguiente:

**a)** Escanear/digitalizar los documentos referidos en la convocatoria en la **BASE PRIMERA. REQUISITOS PARA LA PARTICIPACIÓN (TABLA 1)** y la **BASE CUARTA. ELEMENTOS MULTIFACTORIALES Y SU VALORACIÓN (TABLA 2)**, en formato PDF **por ambos lados o cuando sea más de una hoja, digitalizarlas en un solo archivo** (con un peso no mayor a 4 megas). Los archivos para poder visualizarse en la plataforma estatal deberán ser nombrados con letras **MAYÚSCULAS** utilizando las primeras cuatro letras, los seis números de la CURP del participante, guion bajo y nombre del documento, como se muestra en las tablas siguientes:

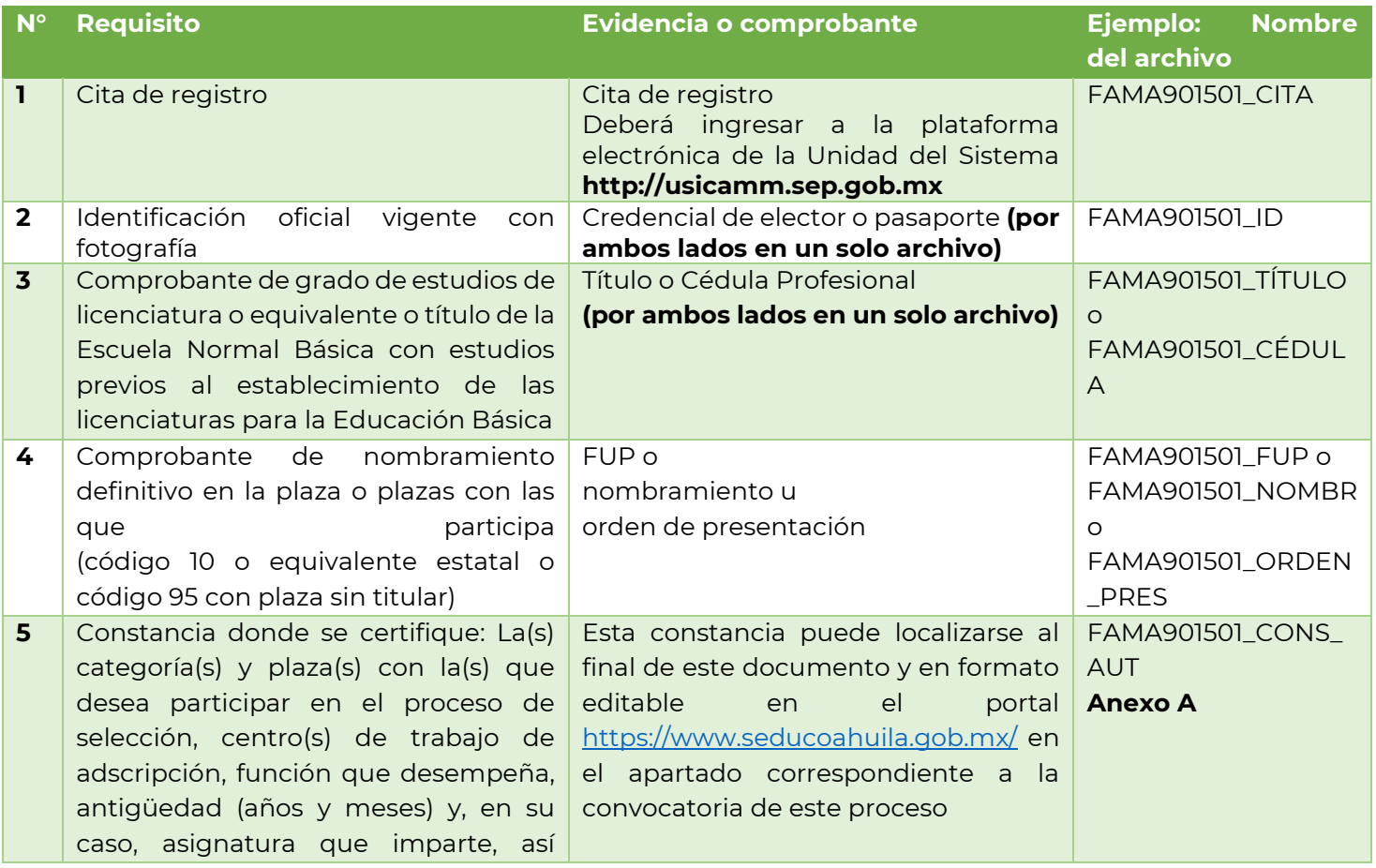

# **TABLA 1 REQUISITOS PARA LA PARTICIPACIÓN**

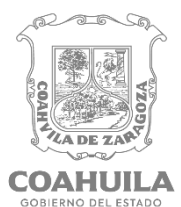

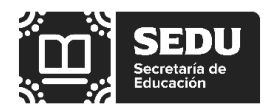

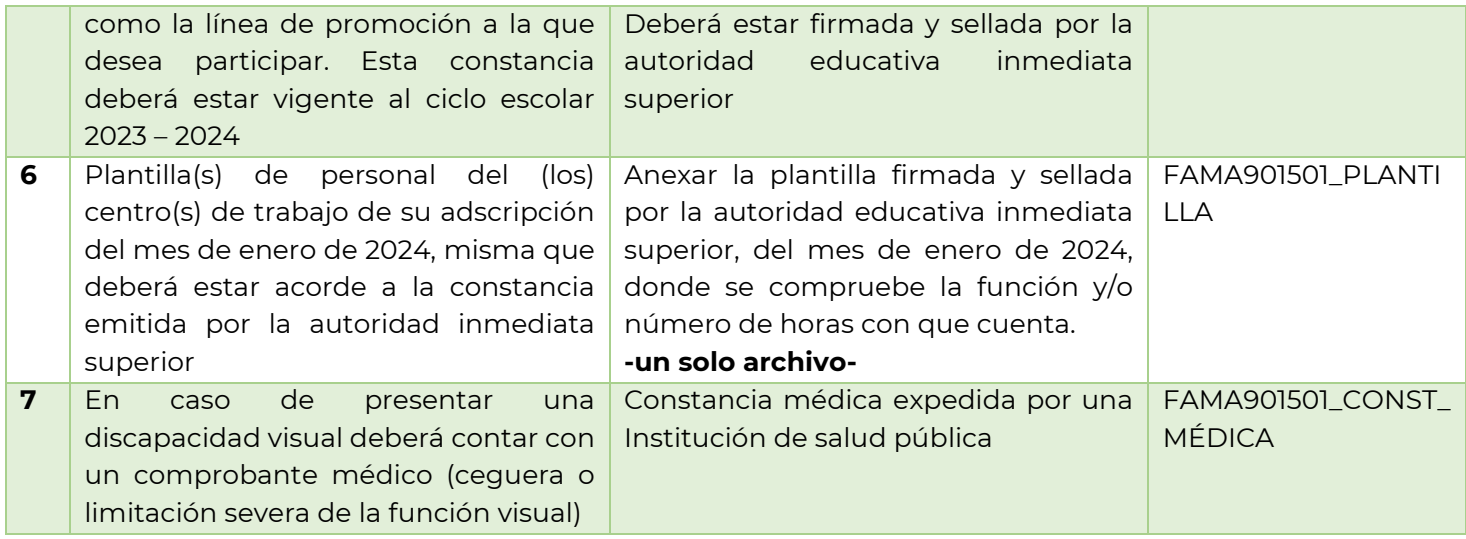

## **TABLA 2 ELEMENTOS MULTIFACTORIALES Y SU VALORACIÓN**

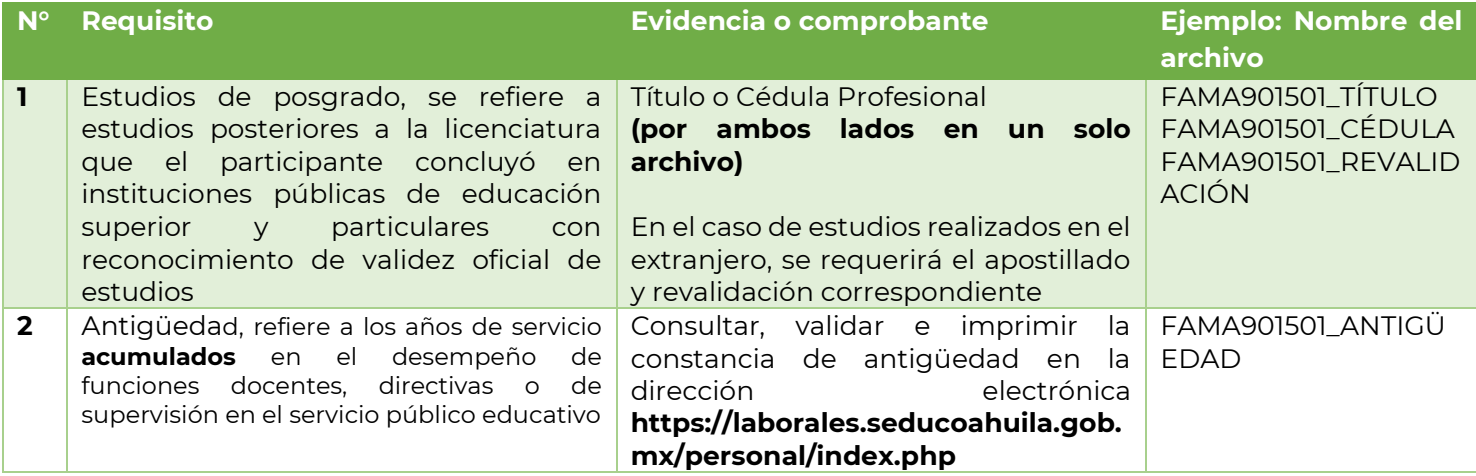

**NOTA**: Los elementos multifactoriales:

- **Experiencia y tiempo de trabajo en zonas de marginación, pobreza y descomposición social: No** aplica para esta entidad federativa.
- **Reconocimiento al buen desempeño:** Se ingresa en la plataforma Proyecto VENUS, en el período comprendido entre el 19 de febrero y el 8 de marzo de 2024.
- **Apreciación de conocimientos y aptitudes:** Se presenta el día establecido en el Calendario del Proceso (20 de abril de 2024) y es de carácter obligatorio para poder estar en la lista nominal ordenada de resultados.
- **b)** Una vez digitalizados los documentos deberá ingresar la documentación de cita, requisitos y multifactoriales al repositorio estatal, **a más tardar a las 23:00 horas del día anterior a la fecha de la cita de registro seleccionada**. Posteriormente a esta fecha no será posible integrar ninguna documentación.

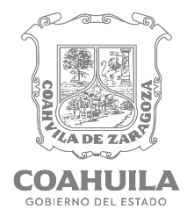

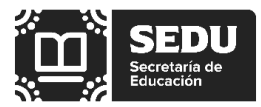

- **c)** Dirigirse al portal Sistema Estatal a través de la dirección electrónica <http://siecec.seducoahuila.gob.mx/validaaspirante/login.php> . Este sitio WEB funciona mejor con los siguientes navegadores "Google Chrome" y "Firefox". Para asegurar el funcionamiento correcto de la plataforma, únicamente se deberá utilizar equipos de cómputo de escritorio o portátiles.
- **d)** Para tener acceso al sistema deberá localizar la opción "Recuperar contraseña" e ingresar su CURP. La contraseña le será enviada automáticamente al correo institucional (@docentecoahuila.gob.mx) que registró previamente al agendar su cita.
- **e)** Capturar la CURP y la contraseña para acceder al portal.
- **f)** Verifique la información que se le muestra en el sistema y seleccione el apartado "Evidencia Documental" donde cargará los documentos previamente digitalizados.
- **g)** Una vez finalizada la carga de documentos, compruebe que estos se visualicen de manera correcta y aparezcan en el apartado correspondiente, en caso contrario vuelva a cargar el documento. Al finalizar deberá descargar el comprobante que acredite la documentación ya ingresada. Esta autoridad educativa local recibirá la documentación con la reserva de verificar que el archivo cargado corresponda al requisito o multifactorial solicitado, así como de verificar su autenticidad en cualquier etapa del proceso.

# **3. Verificación documental y Registro en la plataforma nacional**

El registro de aspirantes y verificación documental se llevará a cabo a partir del 15 de enero y hasta el 2 de febrero de 2024, no obstante, la revisión de los documentos por parte del responsable de la mesa de registro de su nivel educativo **será el día exacto que eligió cita**, por lo que deberá considerar lo siguiente:

- **a)** Una vez revisados los documentos, por parte del RMR, éste procederá en la plataforma Proyecto VENUS a generar una "ficha de registro preliminar" que se cargará en el repositorio estatal **(se considera preliminar porque el registro quedará abierto hasta en tanto el participante acepte y firme la información asentada).** Esta ficha de registro incluye al final la carta de aceptación.
- **b)** Recibirá una notificación en el correo electrónico institucional, comunicándole que la documentación ya fue revisada por el RMR. Le sugerimos revisar la bandeja de SPAM o correo no deseado.
- **c)** El participante un día después de su cita deberá descargar la ficha preliminar en el botón "Descarga ficha preliminar" ubicado en la sección "Archivos Validación Nacional".
- **d)** Verificar sus datos y firmar la "Ficha de Registro y la Carta de Aceptación". Con su firma autógrafa acepta que los datos asentados son correctos, así como acepta las disposiciones contenidas en dicha carta.
- **e)** Realizado lo anterior, deberá ubicar la opción "Ficha de Registro y Carta de Aceptación firmadas", en la sección "Archivos Validación Nacional" del repositorio estatal, donde subirá escaneados estos documentos en un solo archivo con la descripción:

# **Ejemplo: "FAMA901501\_ ficha\_carta\_firmadas"**

**f)** El participante cuenta con un plazo no mayor de tres días naturales para realizar esta acción. Una vez revisada esta Ficha de Registro y Carta de Aceptación firmadas, el Responsable de la Mesa de Registro del nivel educativo, cerrará su registro en la plataforma Proyecto VENUS, lo que le permitirá continuar con las siguientes etapas del proceso con la seguridad de que

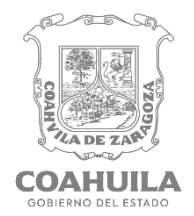

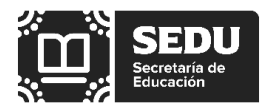

lo asentado en su ficha de registro y de manera particular en los elementos multifactoriales, le otorgarán los puntos correspondientes a sumarse en su calificación global, lo que será decisivo para el lugar que obtenga en el listado nominal ordenado de resultados.

En caso de existir o de detectar alguna inconsistencia en la información asentada, deberá comunicarlo inmediatamente en la plataforma estatal, a través del **"Módulo incidencias"**, **única vía de recepción**. Una vez analizada la incidencia por parte del Responsable de Mesa de Registro y en caso de ser procedente, se realizarán las modificaciones respectivas, se enviarán nuevamente la ficha de registro y carta de aceptación, para proceder según lo señalado en el párrafo anterior.

De no solicitar algún cambio en el **"Módulo incidencias"**, esta autoridad educativa estatal procederá al cierre de su registro en la plataforma Proyecto VENUS.

**g)** De no recibir la Ficha de Registro y Carta de Aceptación firmadas, en el tiempo establecido, el RMR dará por entendido que el participante está de acuerdo con los datos asentados y con los términos expresados en la carta de aceptación, por lo que procederá a cerrar el registro en la plataforma Proyecto VENUS, quedando agotada la posibilidad de manifestar alguna inconformidad al respecto durante este proceso.

**Importante:** Para que una maestra o maestro participante se encuentre en el listado nominal ordenado de resultados, deberá cumplir con lo señalado en el artículo 13 del Acuerdo.

En caso de que la maestra o el maestro participante no cumpla con los requisitos dispuestos en el proceso de Promoción Vertical, la autoridad educativa respectiva emitirá una constancia de no cumplimiento de requisitos, la cual podrá localizar en el botón **"Descarga ficha preliminar"** ubicado en la sección **"Archivos Validación Nacional"** o en la plataforma Proyecto VENUS, con esto se dará por concluida su participación.

#### **Consideraciones importantes:**

Cualquier omisión de información, de evidencia documental o la ilegibilidad en los documentos cargados será motivo de rechazo.

La documentación se recibirá con la reserva de verificar su autenticidad. Cuando se compruebe alguna inconsistencia en la documentación se estará a lo establecido en la normativa aplicable en la materia.

Para mayor información o aclaración de dudas, podrá contactarse a la Unidad Estatal del Sistema para la Carrera de las Maestras y los Maestros, a través del correo electrónico [usicamm.promocion@seducoahuila.gob.mx](mailto:usicamm.promocion@seducoahuila.gob.mx)

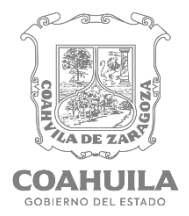

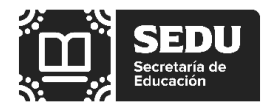

**Anexo A**

## **Constancia actualizada de la Autoridad Inmediata Superior**

El (la) que suscribe Profesor(a) \_\_\_\_\_\_\_\_\_\_\_\_\_\_\_\_\_\_\_\_\_\_\_\_\_\_\_\_\_\_\_\_\_\_\_\_\_\_, \_\_\_\_\_\_\_\_\_\_\_\_\_\_\_\_\_\_ (puesto que desempeña), certifica la siguiente información, para el Proceso de Promoción a Funciones Directivas o de Supervisión en Educación Básica, ciclo escolar 2024-2025.

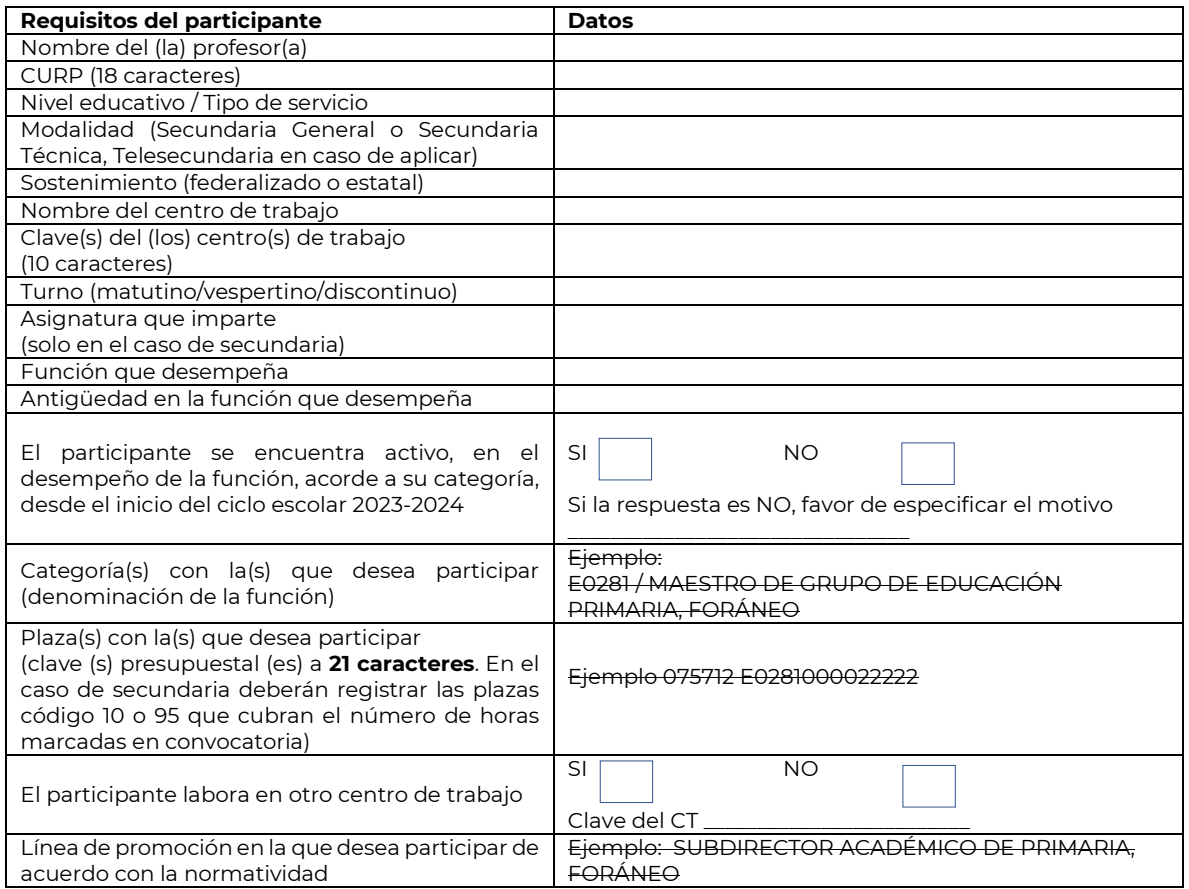

Se extiende la presente constancia de datos certificados, para los fines que al interesado convengan, a los \_\_\_\_\_ días del mes \_\_\_\_\_\_\_\_\_\_\_\_\_\_\_\_\_\_\_ de 2024, en la ciudad \_\_\_\_\_\_\_\_\_\_\_\_\_\_\_\_\_\_\_\_\_\_\_\_\_\_ del estado de Coahuila de Zaragoza.

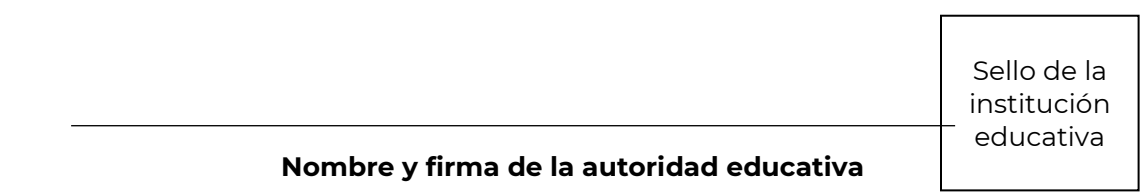